## **QGIS Application - Bug report #16616 Select feature using an expression is missing the Fields and Values from loaded PostGIS spatial layer**

*2017-05-25 01:42 AM - David Mancini*

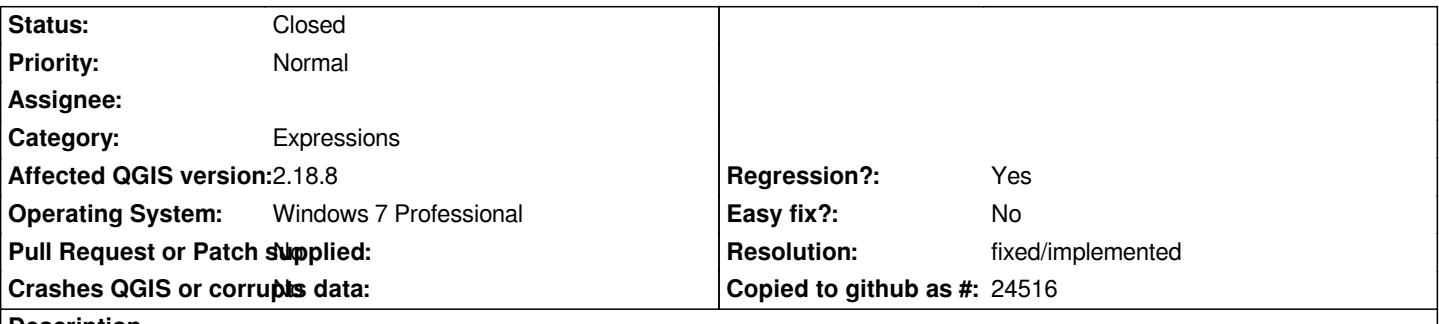

**Description**

*I have been using QGIS 2.18.6 for the past few month or so and today I decided to try updating to QGIS 2.18.8. In 2.18.8 when I load a PostGIS spatial layer and then click "Select feature using an expression", then click on the + next to "Fields and Values" the only option* listed is NULL. I have just reverted back to the previous 2.18.6 version and the Fields and Values is populated with the database table *column names.*

*Here's some more info behind the scenes from our PostgreSQL/PostGIS database server SELECT version(), PostGIS\_full\_version();*

*PostgreSQL 9.4.5 on x86\_64-unknown-linux-gnu, compiled by gcc (Debian 4.9.2-10) 4.9.2, 64-bit POSTGIS="2.1.4 r12966" GEOS="3.4.2-CAPI-1.8.2 r3921" PROJ="Rel. 4.8.0, 6 March 2012" GDAL="GDAL 1.10.1, released 2013/08/26" LIBXML="2.9.1" LIBJSON="UNKNOWN" TOPOLOGY RASTER*

## **History**

## **#1 - 2017-05-26 03:16 PM - Giovanni Manghi**

- *Resolution set to fixed/implemented*
- *Regression? changed from No to Yes*
- *Status changed from Open to Closed*

*This has been already fixed and you just need to wait a new build or install the "nightly" for 2.18.*